# **SIEMENS**

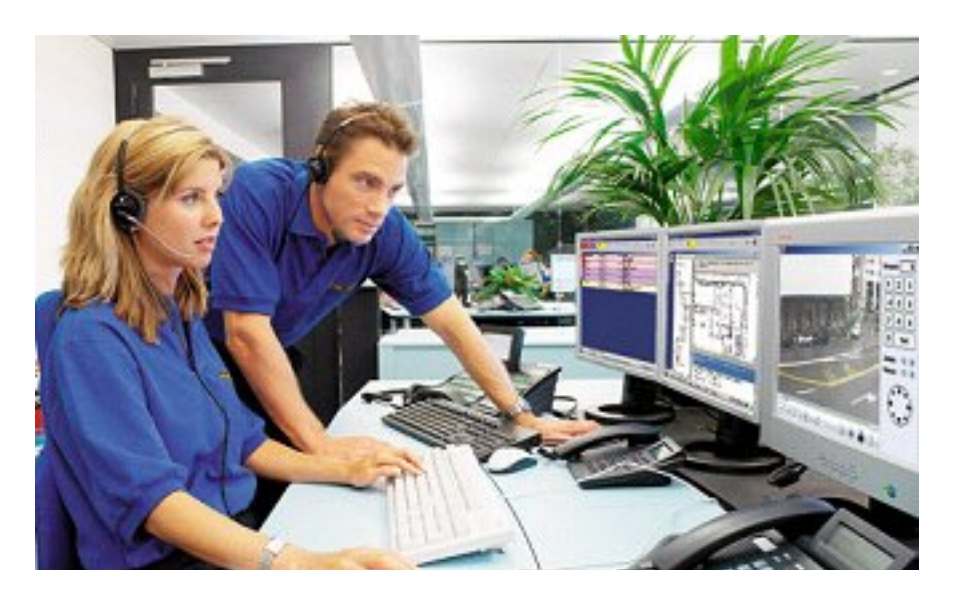

# **MM8000 MP4.20 Management Station**

**Release Notes** 

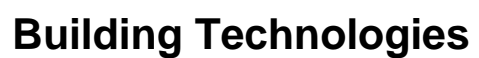

Fire Safety & Security Products

Data and design subject to change without notice. / Supply subject to availability. © 2009 Copyright by Siemens Switzerland Ltd

We reserve all rights in this document and in the subject thereof. By acceptance of the document the recipient acknowledges these rights and undertakes not to publish the document nor the subject thereof in full or in part, nor to make them available to any third party without our prior express written authorization, nor to use it for any purpose other than for which it was delivered to him.

#### **Table of contents**

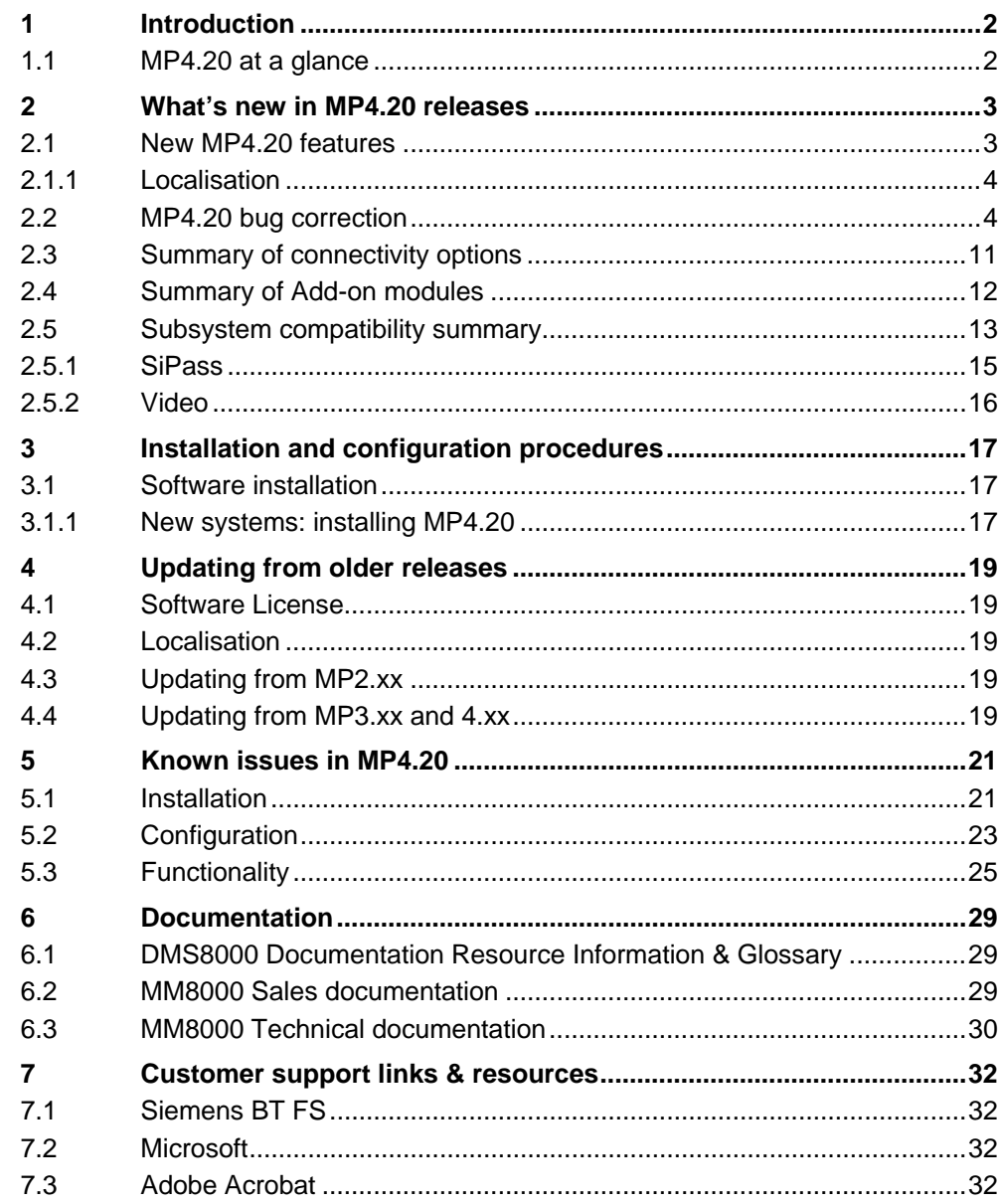

## <span id="page-3-0"></span>**1 Introduction**

DMS8000 software **MP4.20** is now available for MM8000, MK8000, MT8001, and NK8000 products.

These release notes provide the characteristics of the new MM8000 software, including bug corrections and known issues. We recommend reading this document carefully before installing and using the software.

### <span id="page-3-1"></span>**1.1 MP4.20 at a glance**

 MP4.20 includes new features and a number of bug-corrections. At a glance, the new MM8000 feature list includes:

- Support for FS20 MP2.1 fire control unit over BACnet/IP connection
- Support for Cerberus PRO FS720 MP1XS fire control unit over BACnet/IP
- Support for SPC6000 MP1.1 Intrusion control unit IP connection
- Support for XLS V6.0 fire control unit via NK8000
- Support for new NK823x units (NK8231, NK8232, NK8235) See availability information in NK8000 MP4.20 Release Notes
- Support for SiPass MP2.50 (although final release due by August 2009 could not be tested) and Entro model devices
- Support for Windows Server 2008
- ULC compliance: specialized event categories, modified event list priorities and filter control, primary/secondary station roles
- Enhanced support of CCTV functions
- Various improvements to the MM8000 event treatment
- Various improvements to the configuration tools

MK8000 MP4.20 OPC server includes support for FS20 MP2.1, FS720 MP1XS and SPC6000 MP1.1.

 $\rightarrow$  See MK8000 MP4.20 Release Notes

MT8001 MP4.20 Management Terminal includes support for XLS V6.0 fire control unit via NK8000 and alignment with Composer and NK8000 MP4.20.  $\rightarrow$  See MT8000 MP4.20 Release Notes

NK8000 MP4.20 provides new NK823x hardware.  $\rightarrow$  See NK8000 MP4.20 Release Notes

## <span id="page-4-0"></span>**2 What's new in MP4.20 releases**

This section presents the enhancements provided in the new MM8000 software, starting from MP4.20, compared with previous MP4.15-xx.

### <span id="page-4-1"></span>**2.1 New MP4.20 features**

#### **New connectivity**

- **FS20** fire systems MP2.1 over BACnet/IP
- Cerberus PRO FS720 fire systems MP1XS over BACnet/IP
- **SPC6000** MP1.1 intrusion control unit via IP connection
- **XLS/Xnet V6.0 fire system via NK8000**
- **SiPass** MP2.50 (although final release due by August 2009 could not be tested), including Entro devices: ACC-lite, DC12/DC22, DC800, PD30/40, IOR6.
- **•** Latest **SISTORE** models (see below)

#### **New Operating System support**

**•** Support for **Windows Server 2008** SP1

#### **Compliance with ULC (Underwriters Laboratories of Canada) norms**

- **In ULC mode, new event categories** (Fire Alarms, Emergencies, Supervisory, Building Safety, Trouble, Exclusion, Advisory) replace the standard MM8000 events.
- **•** In the event list, **older events** have higher priority.
- **Event filters** are automatically removed when a filtered-out event needs to be presented.

#### **Further common features related to ULC compliance**

• Primary client station: in multiple-client systems, a station can be dynamically assigned the **primary** role, defined to be the only one enabled to transmit commands to control units. This feature is mandatory in ULC mode, but it can also be used for non-ULC systems.

#### **CCTV functions**

- **Dome/PTZ Camera preset position** upon event generation/treatment (for both SISTORE and NICE/RIVER)
- Various **quad view** improvements, including easier camera selections using mouse commands, enhanced camera name display, automatic selection of single vs. quad view depending on the configured associations, and customised quad view settings saved for each user.
- **New ODR** (Object Detection and Removal) alarms from SISTORE CX.
- **•** Support for **RIVER** video systems.
- z Improved NICE/RIVER diagnostics with new **Disk Anomaly** and **Sabotage** events.

#### **MM8000 event treatment**

- Security: support for more detailed **access rights** (visibility, fast and assisted treatment) for individual event categories.
- **Event list printout** function.
- **•** Support and coordination for **simultaneous treatment** from multiple clients.
- Mandatory fields in operating procedure report step

#### **Composer and configuration tools**

- **Keyboard shortcuts** to insert and copy/paste nodes as well as for selecting panes.
- Graphics Maps:

- Use of **CTRL** key to select and then deselect (toggling) objects for multiple selections.
- Note the new maximum limit of **200 layers** on a map.
- Point symbols show in **grey colour** if the associated property event category is set to None.
- **Enhanced Engineering Tools for:** 
	- Changing MM8000 PC **network names**
	- Enabling/Disabling **ULC mode**

#### **NK8000**

• Support for new NK8232 and NK8235 units. In this version, the new units behaves exactly as NK8222 and NK8225 respectively.

 $\rightarrow$  See availability information in NK8000 MP4.20 Release Notes.

#### **Miscellaneous**

- **FS20: new Section Test command.**
- **•** Optimised support for 2560x1600 screen resolution.
- **Text search** function in Plant Browser
- **•** Camera/monitor **switch** commands in reactions and sequences.
- **OPC client models: support for Manual Call Points objects.**
- **OPC client configuration: faster association settings thanks to a new multipleitem selection**.
- **Password** of default user (auto-logon Dixie User) has been changed.
- **•** Improved support of **moved/renumbered objects** after re-importing data structures linked in geographical trees.

#### **Software License**

**•** New MP4.20 License is required.

#### <span id="page-5-0"></span>**2.1.1 Localisation**

A new localisation kit is available for MM8000 MP4.20. In general, the localisation process did not change in comparison with previous version.

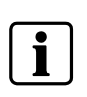

We recommend **installing the localised MM8000 texts before starting any project configuration**. In fact, a large number of localised texts are instantiated when you create a new Composer project. Failing to localise the MM8000 environment in advance will result in additional translation activities required on the final project texts.

### <span id="page-5-1"></span>**2.2 MP4.20 defect correction**

Here below is the list of defects corrected in MP4.20.

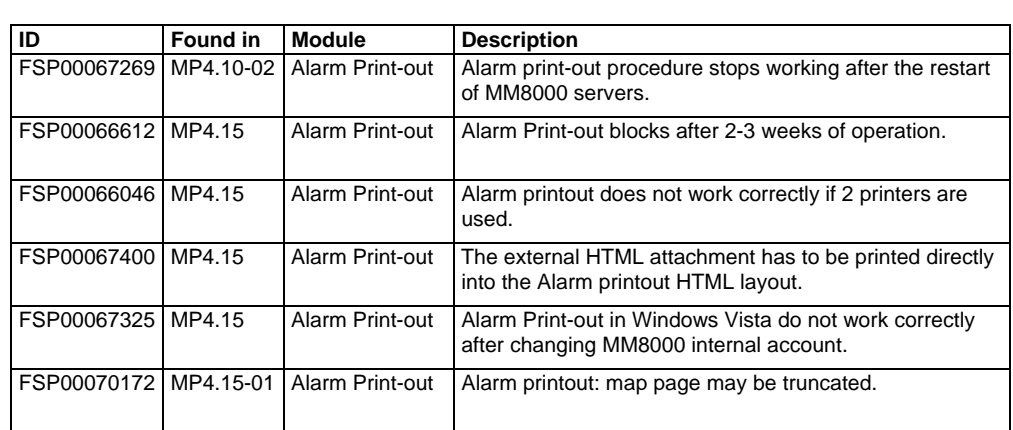

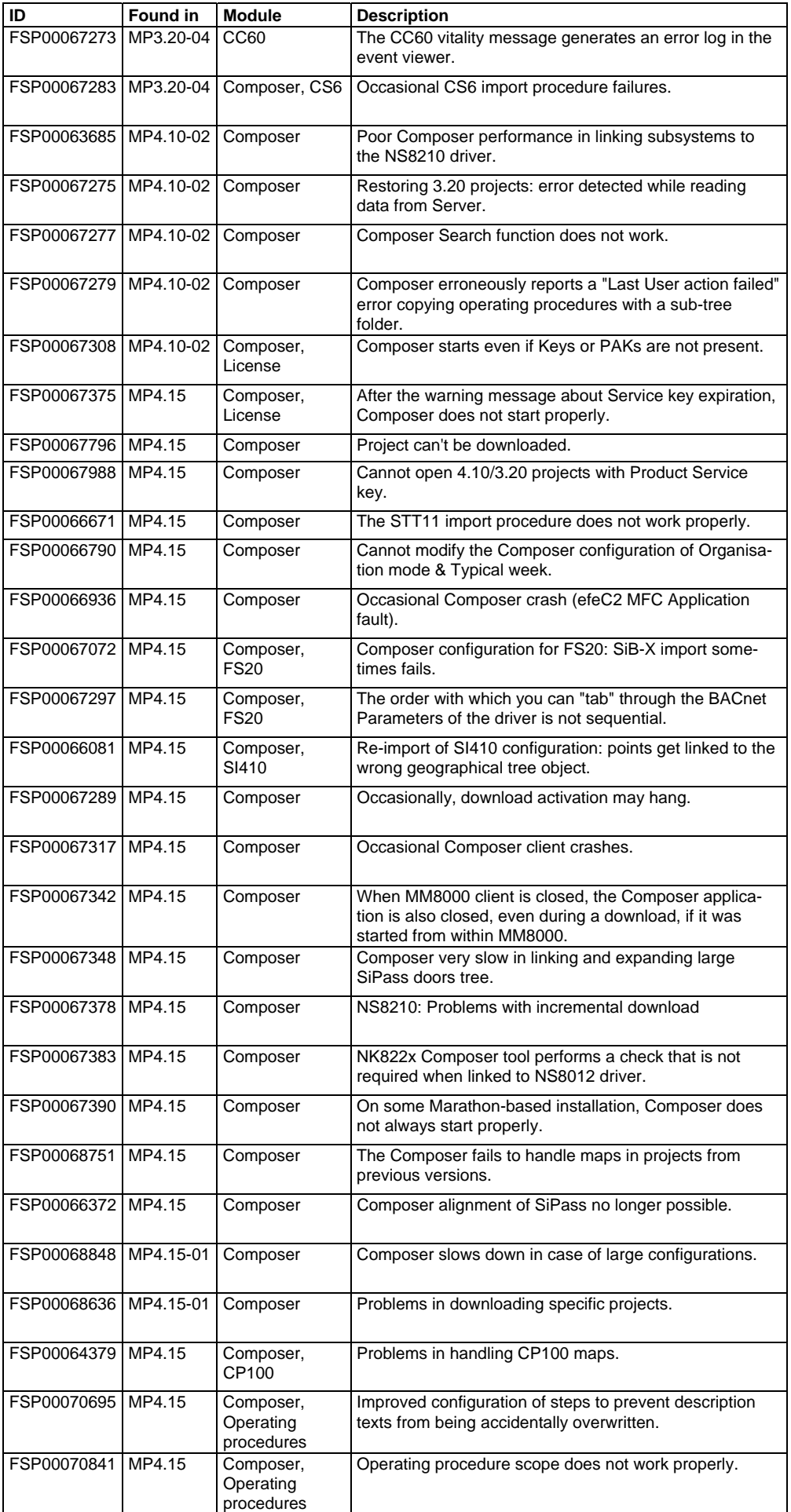

#### **What's new in MP4.20 releases**

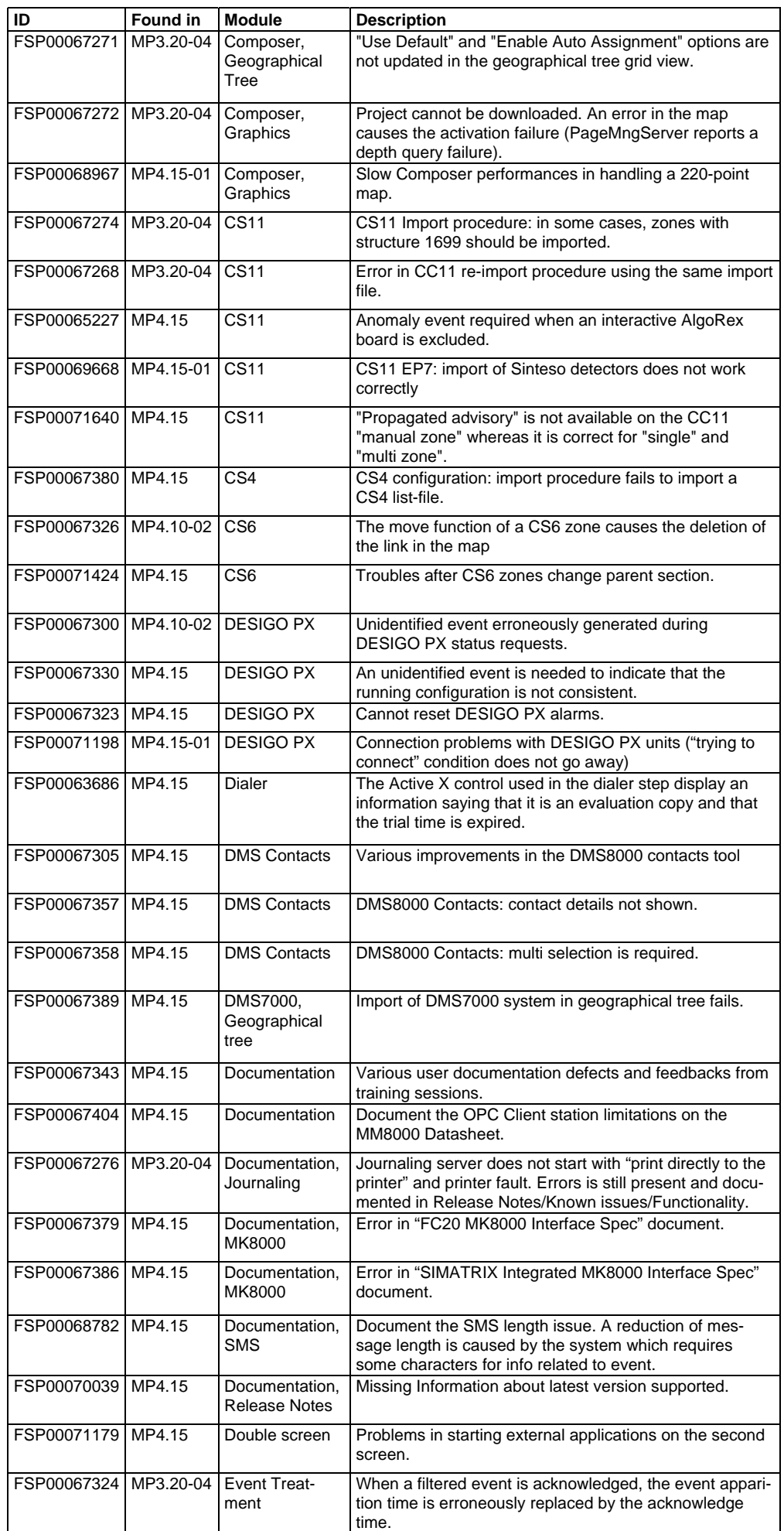

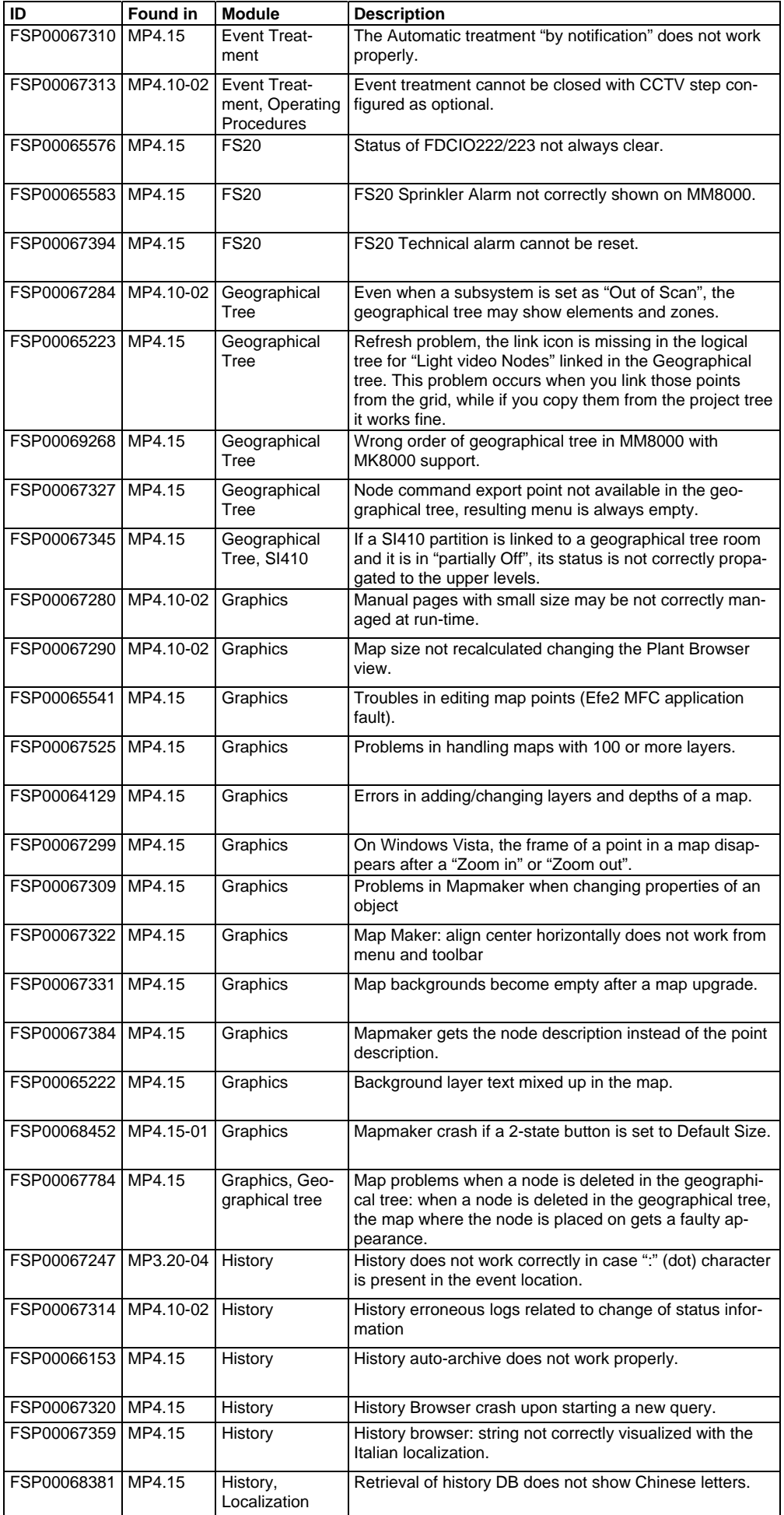

#### **What's new in MP4.20 releases**

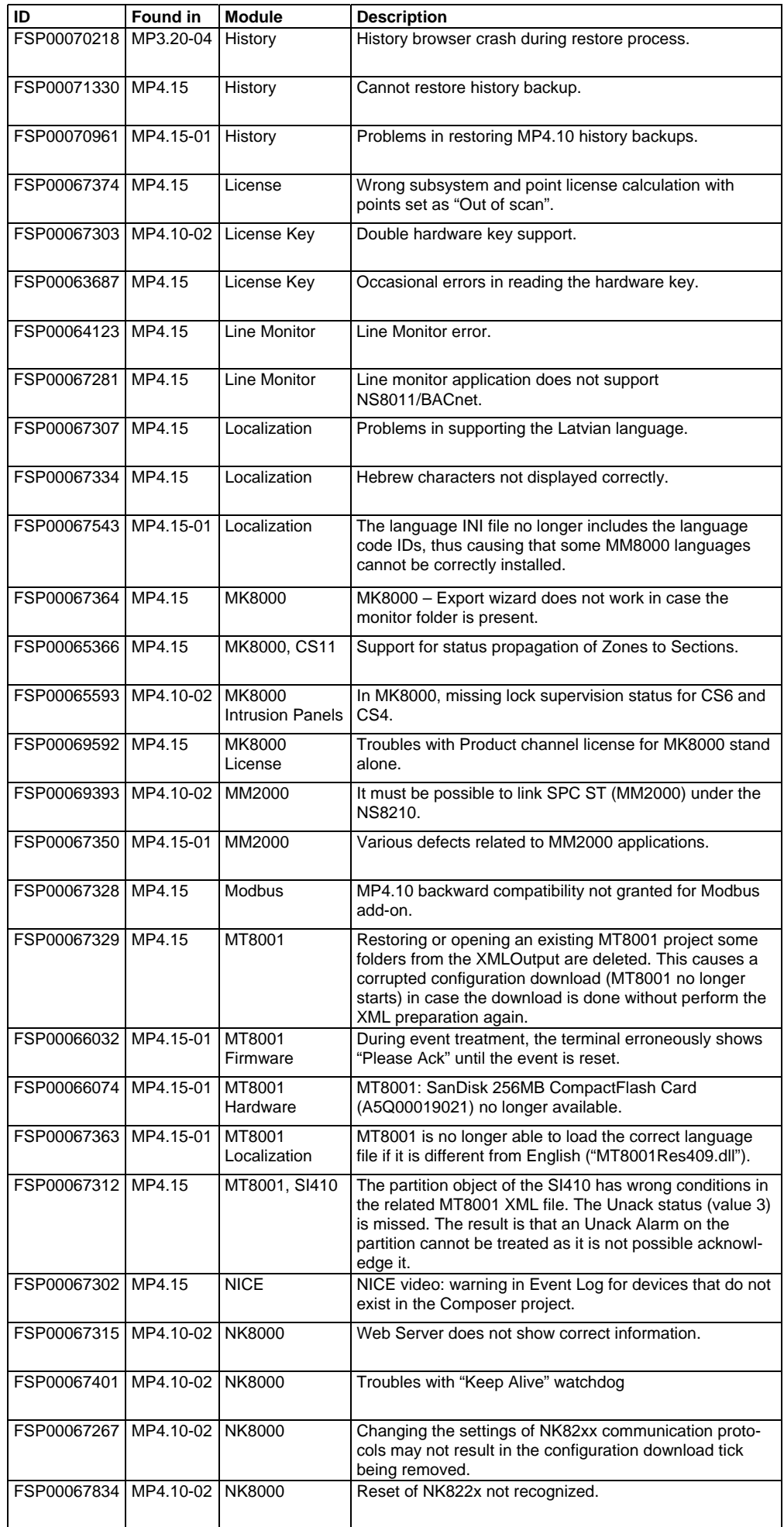

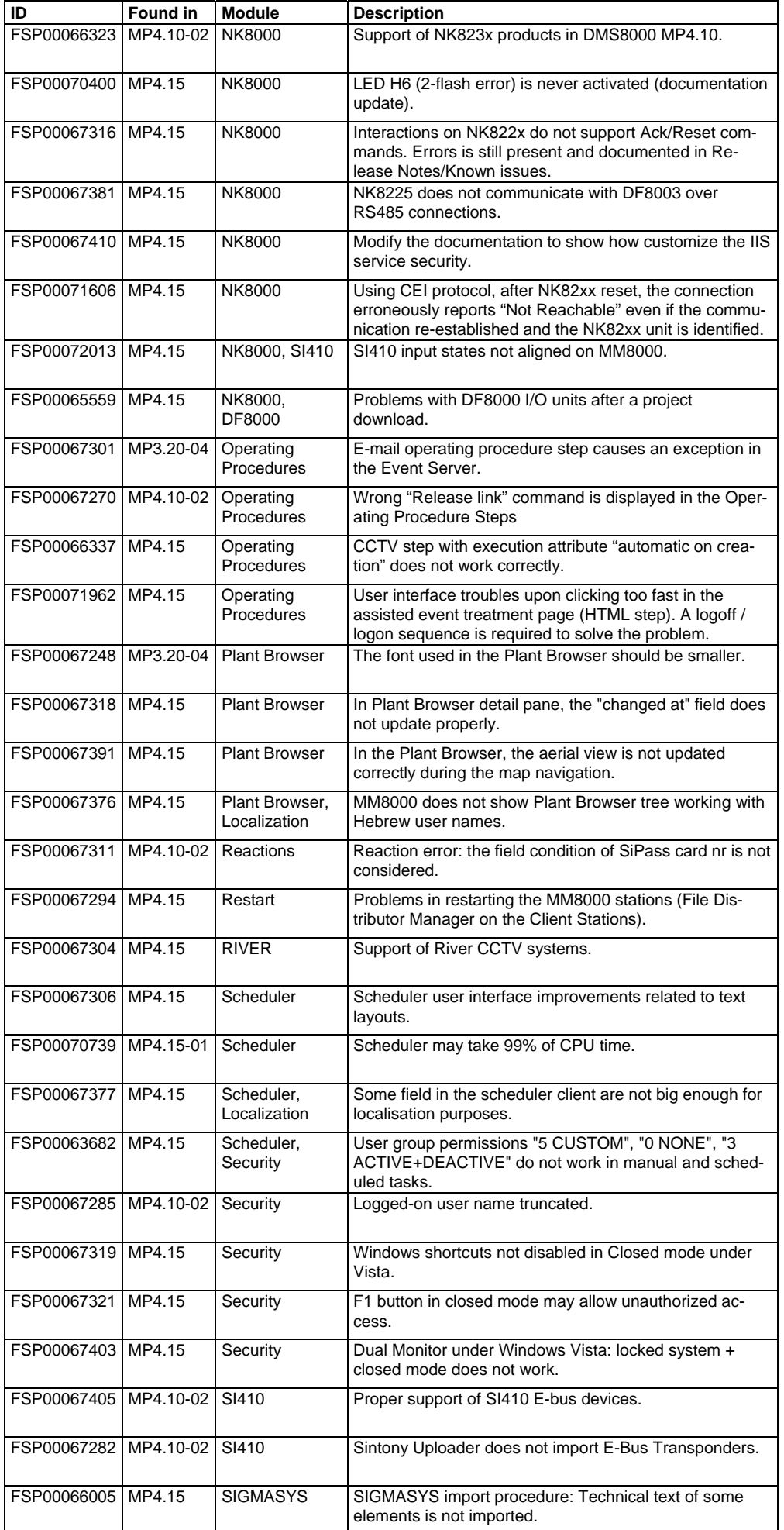

#### **What's new in MP4.20 releases**

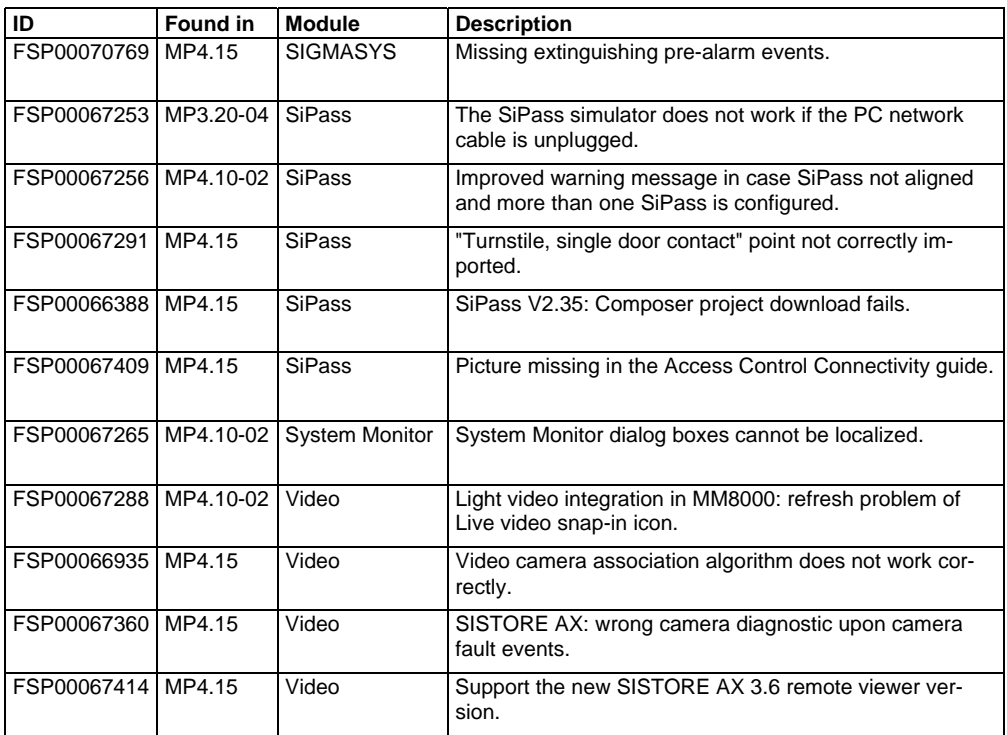

## <span id="page-12-0"></span>**2.3 Summary of connectivity options**

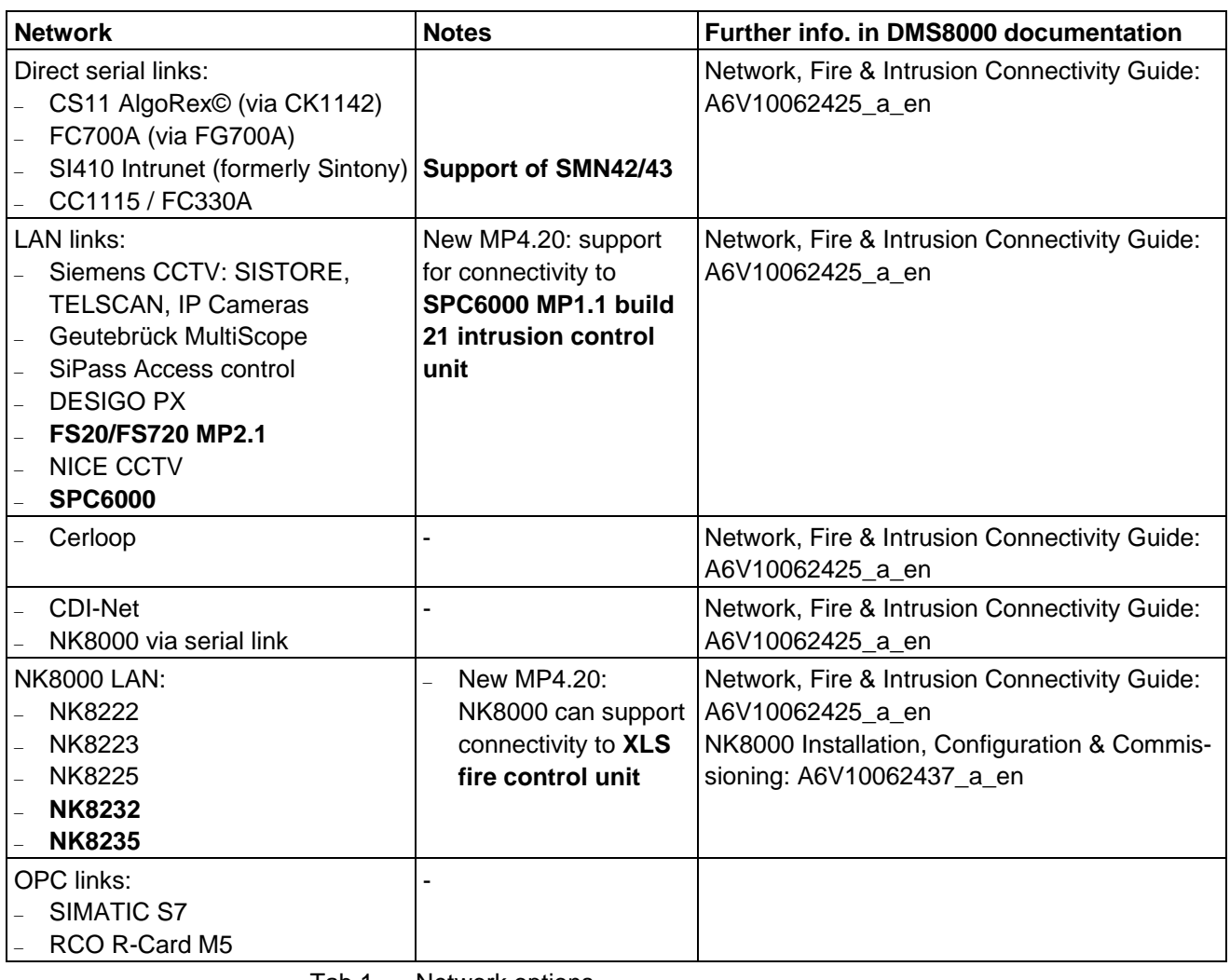

Tab.1 Network options

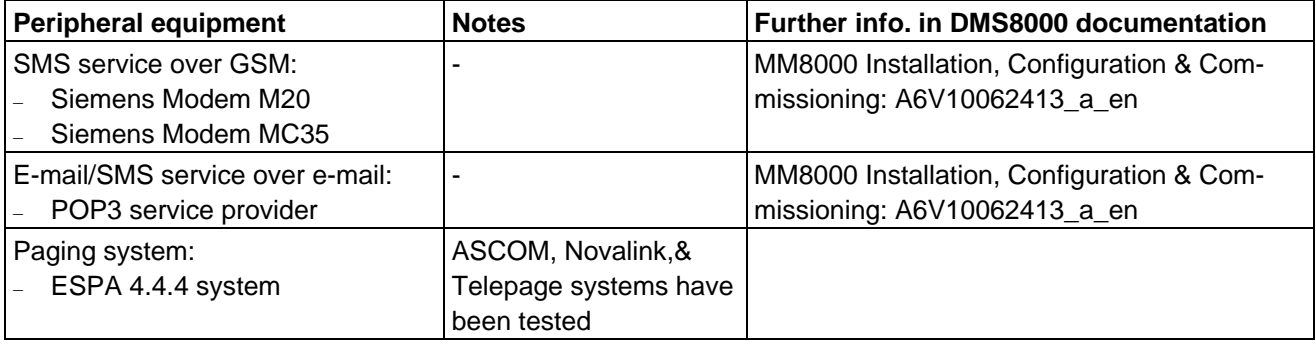

Tab.2 Peripheral equipment and services

## <span id="page-13-0"></span>**2.4 Summary of Add-on modules**

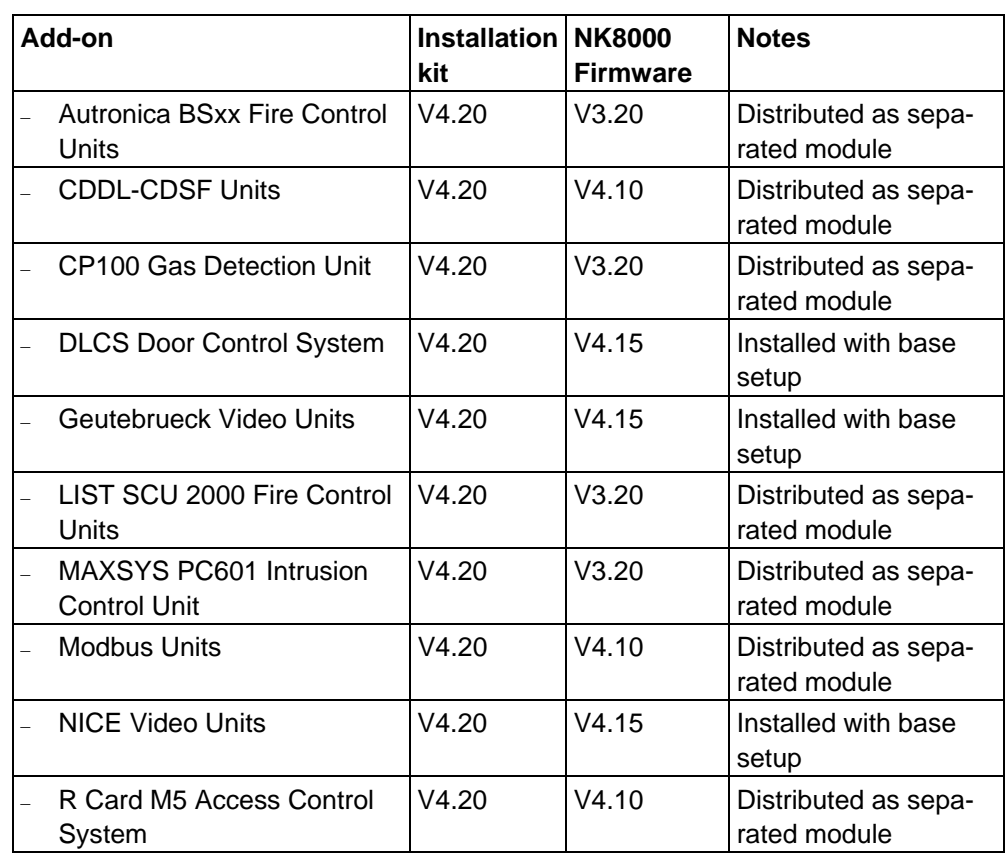

When installed with MM8000 MP4.10 and later, all Add-on modules (any version) must be installed using the Add-on Manager function as described in the MM8000 ICC manual (document no. A6V10062413\_a\_en).

## <span id="page-14-0"></span>**2.5 Subsystem compatibility summary**

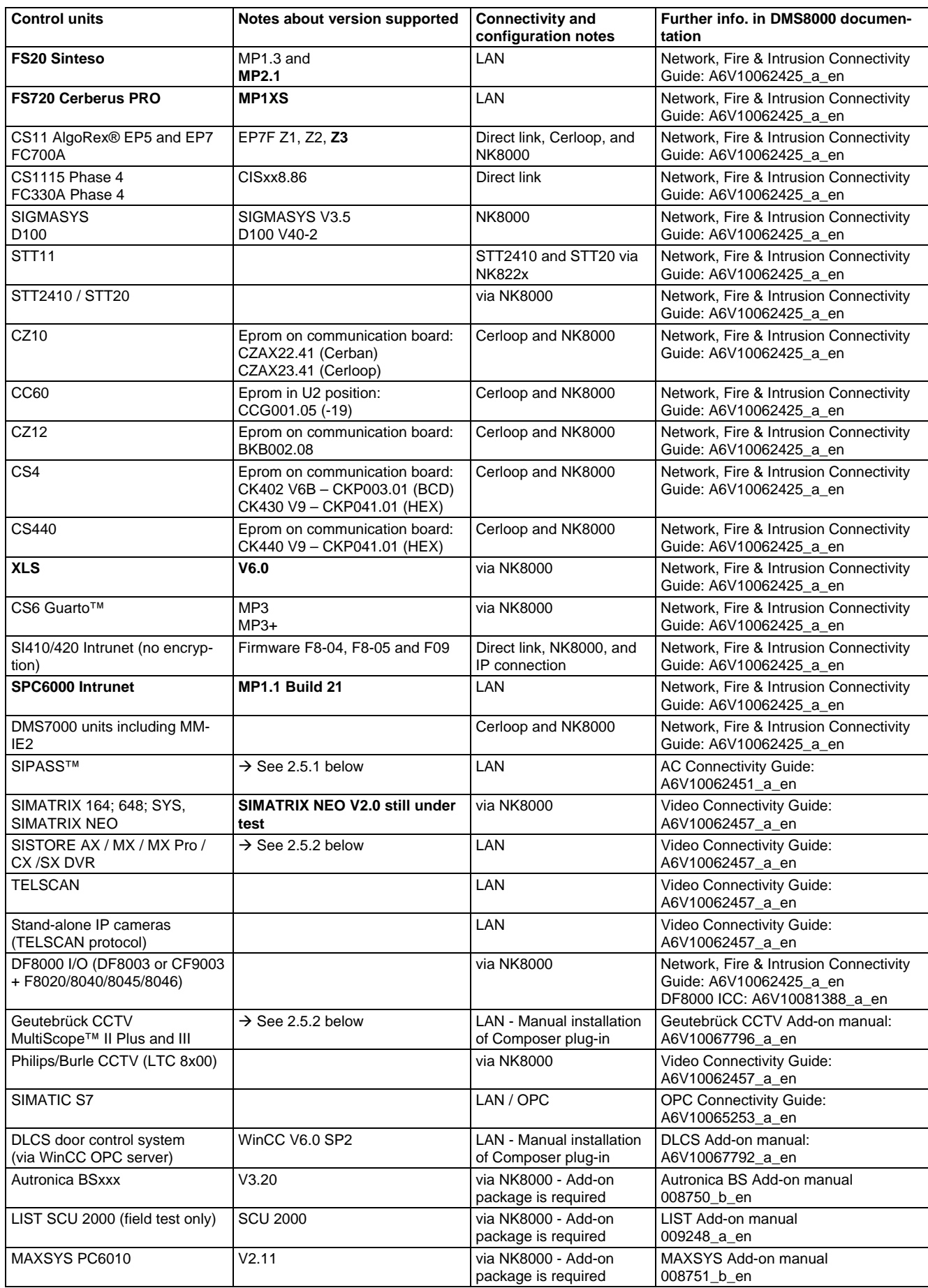

#### **What's new in MP4.20 releases**

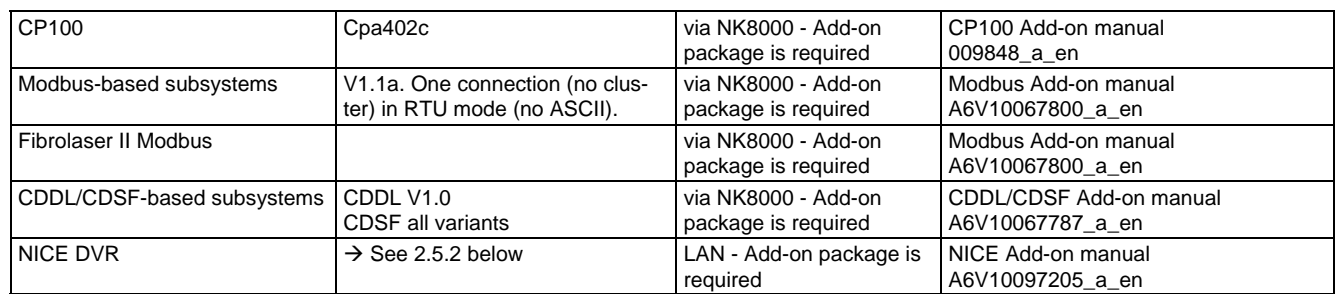

Tab.3 Subsystem equipment

#### <span id="page-16-0"></span>**2.5.1 SiPass**

**Compatibility matrix:** 

The following table shows the compatibility between MM8000 and SiPass versions:

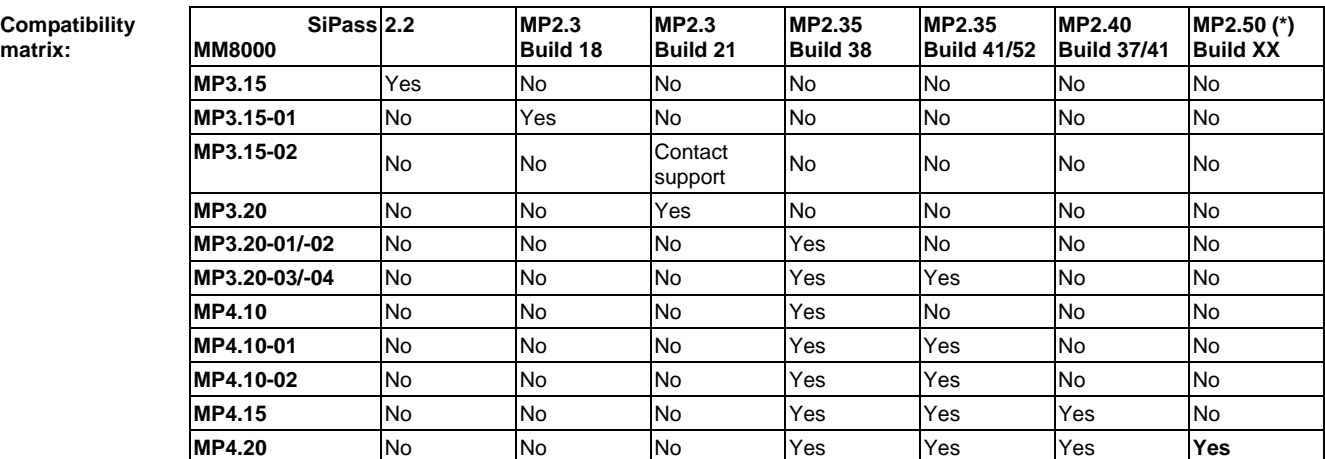

The following table shows the characteristics of the integrated solutions:

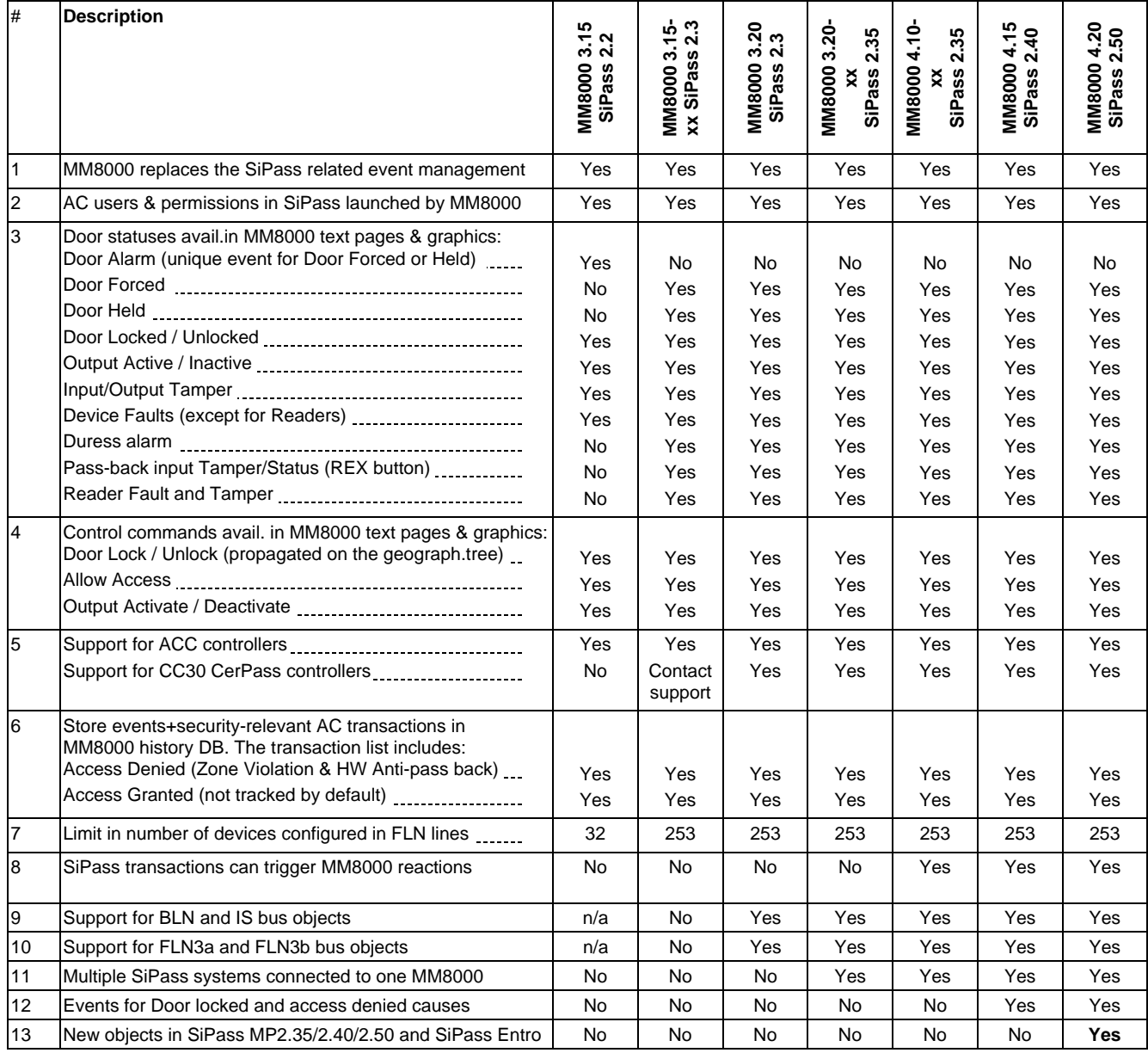

Tab.4 SiPass compatibility matrix

(\*) Final SiPass V2.5 release due by August 2009 could not be tested. Please check latest compatibility information on PSP.

#### <span id="page-17-0"></span>**2.5.2 Video**

All models of the SISTORE Digital Video Recorders are supported in various software versions: please refer to the compatibility matrix provided below and to the corresponding known issues described on page [27](#page-28-0).

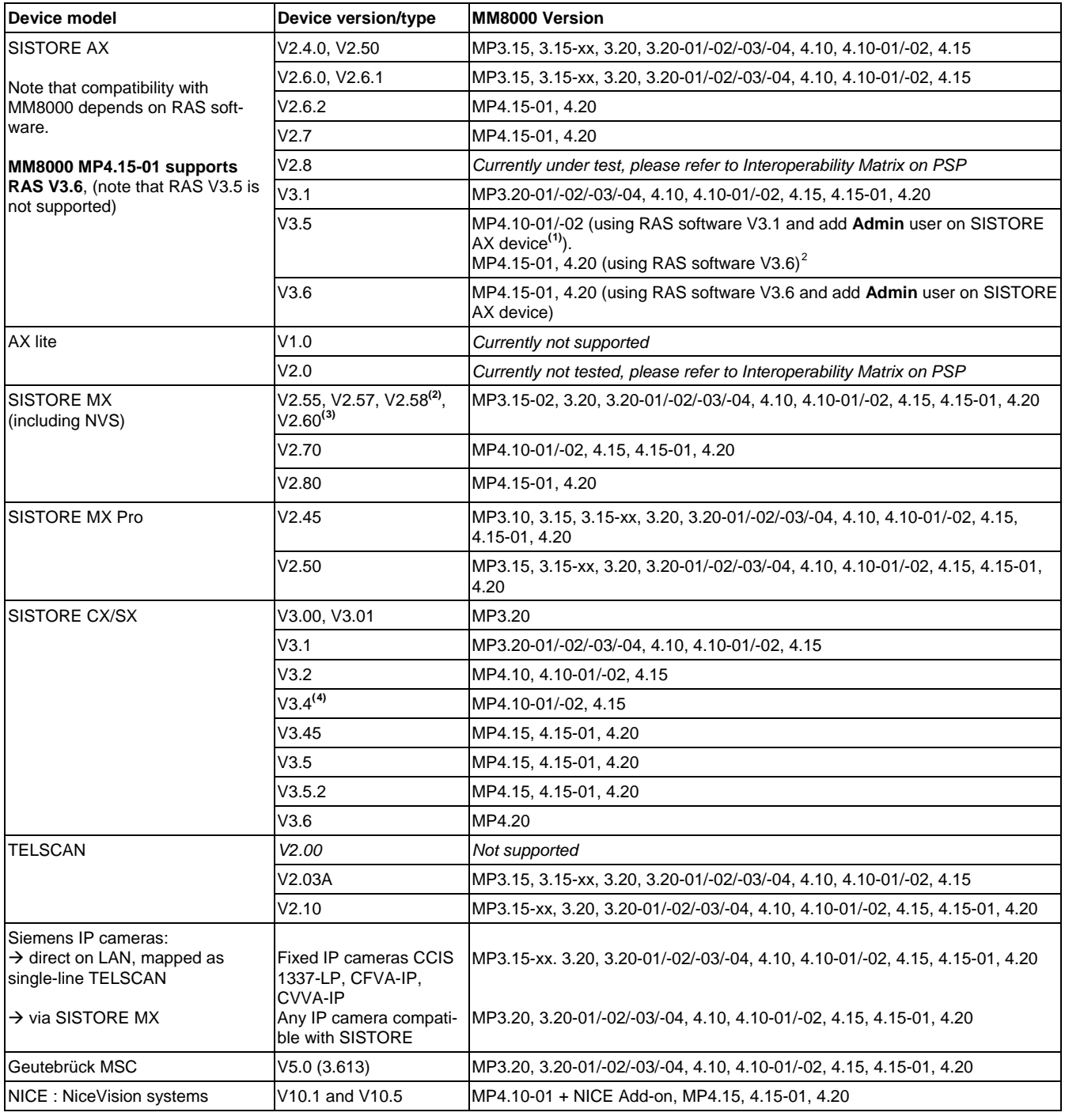

Tab.5 Video units

#### <span id="page-17-2"></span>2 MM8000 **MP4.15-01** requires the RAS software V3.6. **Note that when a new MM8000/Windows user is defined, the RAS player must be started once as stand-alone application by this user before using it in MM8000**.

<span id="page-17-4"></span><sup>4</sup> Faults related to loss of camera signals are not supported by MM8000 with SISTORE CS/SX V3.4.

<span id="page-17-1"></span> 1 MM8000 MP4.10-xx requires the RAS software V3.1 applied to SISTORE AX V3.5 (do not use RAS V3.5). Also, in the SISTORE AX device, a new user named **Admin** (upper case initial letter and default password "12345678") should be added. In fact, the default **admin** user in SISTORE is not compatible with MM8000 settings.

<span id="page-17-3"></span> $^3$  When using SISTORE MX V2.58 and V2.60, the Remote Viewer software version should always correspond with the DVR software version (Remote Viewer V2.58 with SISTORE MX V2.58 and Remote Viewer V2.60 with SISTORE MX V2.60).

## <span id="page-18-0"></span>**3 Installation and configuration procedures**

## <span id="page-18-1"></span>**3.1 Software installation**

MM8000 MP4.20 is distributed with a complete and assisted setup procedure. For detailed information about the installation procedure, refer to the MM8000 ICC manual (document no. A6V10062413 a en).

#### <span id="page-18-2"></span>**3.1.1 New systems: installing MP4.20**

The MP4.20 installation procedure includes the following steps:

- **1**. Check system requirements.
	- Note the typical required software for a stand-alone MM8000 station:
	- If required, the SiPass application software should be installed before MM8000, on the same PC or on another machine in the network. If a previous SiPass version is installed, upgrading to latest software is mandatory before installing MM8000. In this case, we recommend uninstalling SiPass and then installing the newest version.
	- A local or networked SQL server or SQL Data Engine (**MSDE 2000** or **SLQ Server Express 2005**). Note that SiPass includes the SQL Data Engine software (MSDE 2000), which can be perfectly used by MM8000 as well. Also, be informed that, at the moment, the use of an external SQL server is not supported by SiPass, which requires a local server of its own.
	- Microsoft software **.NET Framework 1.1 and 2.0** as well as **SQLXML 3.0 SP3** are required. All applications are available on the distribution CD and can be installed and used free of any license charge.
	- If required, also install the video application software, according to the specific CCTV device. For detailed instructions, please refer to the related documentation.
	- Other software may be required depending on the specific configuration including NK8000 networks and Alarm Printout services.
		- $\rightarrow$  Please refer to the MM8000 ICC manual (doc.no. A6V10062413 a en).
- **2**. Log on as Administrator.
- **3**. If an old release of MM8000 is installed (e.g. MP3.10/3.15/3.20), then you need to uninstall it and reboot the PC.
- **4**. If SiPass will be used and an existing SQL engine is present, uninstall it. At this point, if you need to install SiPass, you also have to remove the SQL server Data Engine previously installed by MM8000, and then delete the corresponding folder, typically C:\Program Files\Microsoft SQL Server. Note that failing to remove the previous SQL server will result in the SiPass installation not executing properly.
- **5**. Install MM8000 software, which can be:
	- Stand-alone (or Server)
	- Client
	- FEP
	- Configuration-only (Composer)
	- License station (only for redundant server systems based on Marathon EverRun)

During the software setup, you have to select the security mode (standard or restricted), the server tasks start-up mode (automatic or manual), and other installation options.

- $\rightarrow$  If you are not familiar with the setup procedure, please read section 4 of the MM8000 ICC manual (doc.no. A6V10062413\_a\_en) before installing the software.
- **6**. Reboot the PC.

**7**. Install the hardware key and enter the license code using the PAK Manager tool. Note that SiPass also requires a license option (Management Station Integration).

#### **Notes:**

– **Software License:** MP4.2 Composer and MM8000 licenses are required. – **Localisation**: by default, the DMS8000 software is installed in English.

The installation procedure can install texts in another language as long as the required language file (LANG\_xxx.ZIP) is included in the setup folder along with the other files (not provided by default).

Later on, you can modify the language using the **Language Installation** utility. See MM8000 Localisation Engineering Guide, doc.no. A6V10062459.

## <span id="page-20-0"></span>**4 Updating from older releases**

## <span id="page-20-1"></span>**4.1 Software License**

New 4.20 Composer and MM8000 licenses are required for MP4.20. Earlier licenses need to be updated.

### <span id="page-20-2"></span>**4.2 Localisation**

Referring to the localised versions, be informed that the language file (ZIP) must be updated using the MP4.20 localisation toolkit, which is new in comparison with all previous versions.

→ See MM8000 Localisation Engineering Guide, doc.no. A6V10062459.

### <span id="page-20-3"></span>**4.3 Updating from MP2.xx**

The configuration database update from MP2 releases - namely MP2.10, MP2.20, MP2.21, and MP2.30 - is possible using MM8000 MP2.31 and MP3.15 as intermediate conversion steps; see documents MM8000 MP2.31 Release Notes (008091\_a\_en) and MM8000 MP3.15 Release Notes (008901\_a\_en).

## <span id="page-20-4"></span>**4.4 Updating from MP3.xx and 4.xx**

Updating from MP3 releases (MP3.10-xx, MP3.15-xx, MP3.20-xx, and MP4.10-xx.) is possible as described in this section. You perform the following steps:

- **1**. Make sure you have backup copies of your MM8000 project; namely:
	- Composer project backup
	- Runtime scheduler task definitions
- **2**. Uninstall previous version and reboot.
- **3**. If still present, delete the **C:\MM8000** or **C:\DMS8000** folder.
- **4**. Install the new MM8000 software as described in section [3.1.](#page-18-1) Do not forget to check the related hardware and software requirements.
- **5**. Start Composer and restore your project
- **6**. Open the project (note that the opening process may take quite a few minutes, especially large MP3.15 projects) and select version MP4.20.

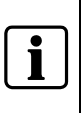

**Note**: Composer is able to handle previous version projects in case you do not want to update. Updating requires both selecting the MP4.20 version upon opening (to load all the new MP4.20 tools) and then running the update commands described below..

**7**. In the MM8000 structure tree, select:

Supervision System Settings  $\rightarrow$  MM8000 System  $\rightarrow$  Logical Configuration  $\rightarrow$  User Data

- **8**. On the Node tab, press the button labelled **Project Update**. The update procedure will start and may present a message window that informs you about forced modifications in the projects. A detailed log is provided in <installation folder>\Logs\NEOUPDATE.LOG.
- **9**. The update procedure will take some minutes, depending on project size. Please wait for the procedure to complete.
- **10**.[*Database 3.15-xx and earlier only, not required for 3.20*] In the MM8000 structure tree, select:

Supervision System Settings → MM8000 System → Logical Configura**tion → User Data → Graphic Maps** 

On the Node tab, press the button labelled **Map Update** and wait for the graphic map update procedure to complete.

**11**.If SiPass is used, align the access control configuration.

Different procedures are required depending on the database versions:

- [**MM8000 Database 3.15-01 and earlier only**] the SiPass node in the Composer tree must be deleted and then created again (note that the deletion will force you to reconfigure the access control points in maps, reactions, sequences, etc.).
- [**MM8000 Database 3.15-02 and later**] the alignment of the access control configuration is required.
- [**SiPass Database 2.30 and earlier**] After restoring an old SiPass configuration, it is necessary to add a new user to the list of authorised operators in SiPass. The user data must be:
	- − Username: SiPassUser
	- − Password: SIPASSPASSWORD

 It is essential to execute a SiPass database alignment before downloading a project that includes a SiPass access control system.

You can either connect to the SiPass application and then align the database (on-line mode) or import the XML database created with MP4.20 export tool. The alignment is also necessary (typically in off-line mode) in case the SiPass unit is simulated for test/demo purposes.

 $\rightarrow$  Refer to the Access Control Connectivity Guide (A6V10062451\_a\_en).

**12**. [*Database 3.1x and 3.20 (if not already done)*]

Update Journaling Services. Proceed as follows:

– Select:

Supervision System Settings  $\rightarrow$  MM8000 System  $\rightarrow$  Logical Configuration  $\rightarrow$ System Data

- Check the "Journaling Service" node: if a journaling printer is configured, note down what template is used.
- Then, delete the "Journaling Service" node and then inserted it again from the menu. That will install the latest Composer component for this function.
- If a journaling printer is used in your configuration, link the printer to the journaling to the template you took note about before deleting.
- **13**. Download the new project.
- **14**.If used, download the NK822x units with the latest firmware and configuration.
	- $\rightarrow$  Refer to the NK8000 chapter in the DMS8000 Network Connectivity Guide (A6V10062425\_a\_en).

**15**.Close Composer.

**16**.Run MM8000 and restore the runtime scheduler task definitions.

## <span id="page-22-0"></span>**5 Known issues in MP4.20**

This is a list of known limitations, problems, bugs and recommended practises at the time this software was released. Compared with previous Release Notes, new and updated points are marked by a side label for easier identification.

### <span id="page-22-1"></span>**5.1 Installation**

#### **MS Windows 64-bit edition**

Windows 2003 64-bit edition is not supported.

#### **MS Windows Vista**

The use of Windows Vista requires specific attention. Please note that:

- Vista introduced the new **UAC (User Account Control)**, a security-related feature that creates a number of warning messages. A manual UAC confirmation must be provided for MM8000 tool applications. Alternatively, UAC might be disabled. Refer to the MM8000 ICC manual (document no. A6V10062413\_a\_en).
- **Windows Vista Virtualization** creates a "per user" copy of system folders and registry keys and then redirects successive data operations. This feature causes no problem to MM8000 operations as long as you do not use system folders, such as **C:\Windows** or **C:\Program Files** to store any project information.
- Windows Vista does not officially support **MSDE 2000**. Use Microsoft SQL Express 2005 instead.
- On all PCs equipped with Windows Vista, we recommend to always keep a **free disk space of at least 15 GB**.
- When configuring printers in Windows Vista for MM8000 alarm printouts, make sure to **use the same name for the printer and the related Windows share**. If these names are different, the printer will not work.

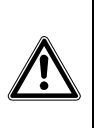

Although supported by MM8000, **Windows Vista may not be compatible with other software required**, e.g. for video functions. Before choosing Windows Vista as Operating System, please check the compatibility of the complete suite of software components. This specifically concerns the current versions of SISTORE, Geutebrueck, and Nice video software.

#### **VMware**

MM8000 MP4.20 has been tested with the following virtualisation software:

- VMware Server V1.04
- VMware Workstation V5.5
- ESX V3.5

Note that the ESX virtualisation environment **does not directly support USB ports** that are needed for the MM800 license key. As recommended by VMware, the external network device AnywhereUSB® can be used to connect the USB keys.

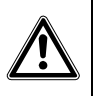

The use of virtual machines may impose **severe limitations to live video functionalities**. Specifically, check carefully the requirements of video systems and the corresponding support in the virtual environment (e.g. DirectX support).

#### **Troubles with the hardware key**

After installation, if the PAK manager cannot recognise the HW key, the sentinel drivers may need to be installed manually.

In this case, launch the set-up located in:

<installation folder>\PAK Manager\Sentinel Drivers\SSD5411-32bit and follow the instructions; when prompted, select the default installation.

#### **Clear History DB**

Rare cases of difficulties in the history functions have been reported after installation. In such cases, the FS-DMS support may recommend the use of the program: <installation folder>\Utilities\ToolsUtilities\EngineeringTools.exe

This can clear (and optionally also resize) the database and solve the problem.

#### **Windows NT 4.0 domain server**

As documented in the ICC manual, MM8000 stations can work in a Windows network controlled by a domain server based on Windows 2000 or 2003 server. In case the server runs on NT 4.0 operating system, MM8000 can still be used, but only in advanced security mode, manually managing the user list in the NT 4.0 domain server. In other words, MM8000 must first be installed in advanced mode (on Windows XP or Vista networked stations) and then MM8000 operators must be defined on the domain server as Windows users before being created and downloaded from Composer.

 $\rightarrow$  For more details about security modes, please refer to the ICC manual (A6V10062413\_a\_en), section 4.2.

#### **Problems with Windows patch KB902400**

In some restricted-security environments (typically within a domain), if the DCOM access has been manually limited to the Administrator group, this Windows patch may affect the DCOM settings and remove some Administrators' permissions. This results in the MM8000 software being prevented from running properly. In case of major problems in running the MM8000 after the KB902400 patch, make sure that, in the DCOM Security setting, the Administrators group is actually enabled for all the "Access permissions".

Note that this problem does not affect the MM8000 standard security setting.

#### **Pak Manager and 3rd-party PAK codes**

Pak Manager shows the 3rd Party PAK codes only if the related Add-on is installed. Instead, if the additional software is not present, the related PAK does not appear in the list. Note also that, if you install the Add-on package after the PAK configuration, you need to re-insert the PAK's in the PAK Manager to get the correct license. Additionally, this implies to restart the MM8000 servers.

#### **NK8225 and DESIGO INSIGHT**

Note that, at the moment, NK82x5 and DESIGO INSIGHT cannot be connected. The integrated DESIGO INSIGHT + MM8000 solution via NK82x5 is not available yet.

#### **Add-on modules installation**

 The Third Party add-on kits released for version MP4.15 and earlier are not directly supported in MP4.20. A new version of each available add-on is available for version MP4.20.

#### **Changing domain/PC name**

**New in MP4.20** 

**New in MP4.20** 

 MM8000 MP4.20 can support a Windows domain/PC name change on the FEP or Server after the installation. To change the name(s), use the Engineering Tools utility program (refer to the MM8000 ICC manual, document no. A6V10062415).

#### <span id="page-24-0"></span>**Download failures**

Repetitive download attempts may cause failures. In this case, close Composer after each download and then reopen it. Also try the **Empty Database** procedure (see <installation folder>\Utilities\ToolsUtilities\EngineeringTools.exe).

#### **Graphic tool**

– CAD-based metric maps do not handle correctly the position of additional JPG or BMP images that are added to the map background. When created, metric maps may or may not be set as CAD-based, depending whether the scaling factor and the size are entered manually or taken from the imported AutoCAD drawing.

In case images are used, it is recommended not to use the CAD-based option and set scaling factor and size manually.

Note that, after the creation wizard, it is not possible to change the CAD-based option, and a modification in this respect implies the creation of a new map.

– Adding CAD fonts: additional CAD fonts can be manually added in the folder <installation folder>\Resources\CADfonts

(e.g. C:\MM8000\ Resources\CADfonts). If not already existing, the 'CADfonts' subfolder must be created.

**New in MP4.20** – DWG files including with "," (comma) character in the file name cannot be imported. Please rename the file before importing it.

**New in MP4.20** 

– AutoCAD images cannot be imported when a subset of the image is selected in the import wizard (red frame) that includes negative X,Y coordinates. Leaving the default frame (full picture) can work even though the image may not be centred.

#### **DMS7000 metafile for CZ10 and CZ12**

CZ10 and CZ12 customer texts (DMS7000 databases) can be imported only once. No subsequent import of CZ10 and CZ12 is possible.

#### **CC11 AlgoRex EP7**

- The following structures are imported in the logical tree but not in the physical tree:
	- 1551 Digital output;
	- 1552 Digital output supervised;
	- 1560 Internal horn;
	- 1561, 1564, 1565 External horn;
	- 1562 attribute = RTFIRE "Alarm" remote transmission channel;
	- 1562 attribute = RTFAULT "Fault" remote transmission channel;
	- 1562 attribute = RTOTHER "Other" remote transmission channel.

#### **STT20**

STT20 metafile needs to be re-imported after restoring an MP 3.15 projects, else the download may fail.

#### **Composer**

- Be aware that the Composer Backup file (zip-compressed BAK file) does not include HTML pages, Address Book, Composer templates.
- Multiple clients and remote client: two Composer client stations can be used simultaneously for configuration purposes on the same project, using the Composer client software and connecting (even from a remotely networked PC) to the Composer server.

As for a single client, Composer requires a license + key or a Service key installed on the server machine. Note that the service key, when installed on the client PC, cannot enable the Composer client function.

 $\rightarrow$  See Composer Technical manual no. '003183\_I\_en'.

 Note that, given the lack of specific messaging services between multiple stations, Composer users simultaneously accessing the same project should be able to directly inform each other about activities. In fact, time-consuming tasks like importing or downloading can temporarily suspend the server availability and significantly delay the system response. In addition, simultaneous editing of the same graphic map is not allowed (modification collision is not checked and may result in loss of data).

#### **FS20: migrating from MP4.10-02**

Configurations restored from MP4.10-02 –and including some specific types of FC20 zones– need a special reworking when FS20 databases are re-imported into Composer. In that case, the FC20 Zones are deleted and then recreated as new objects. Therefore, the related links and map symbols need to be configured again. This concerns the following types of FC20 zones:

- Automatic zone ID 6 Single, Extinguishing discharged
- Automatic zone ID 7 Single, Extinguishing pre-alarm
- Automatic zone ID 8 Single, Gas alarm
- Automatic zone ID 9 Single, Gas warning
- Automatic zone ID 21 Multi, Standard
- Automatic zone ID 102 Single, Sprinkler alarm
- Manual zone ID 5 Alarm Subsystem
- Technical zone ID 5 Fault Subsystem
- Technical zone ID 7 Fault Extinguishing System

#### **Limitations in FS20 support**

– Limitations in the support of **Technical zones** by MM8000 may occur when new customized templates (DB variants) are used to address specific needs. In these cases, MM8000 will handle the customized objects applying the standard template and incorrect texts and icons may display.

#### **SI410 Sintony Uploader**

 SI410 provides one TCP port for external hosts to connect over TCP/IP network (**Sintony IP Port 2** field in the Sylcom Tool / System configuration). In connecting to SI410 in IP mode, the Sintony Uploader makes use of this only port as the NS8014 DMS8000 driver does for the runtime connection. This implies that you need to stop the DMS8000 server software before being able to use the Sintony Uploader that applies this type of connection.

 Note that the configuration of SI410 System Inputs **Main Failure** and **Bat/Fuse Fail** include the **Delay** parameter that defines a time delay in the local announcement of the power supply fault conditions (remote events on MM8000 are not affected). To prevent misalignment between local and remote events, we recommend to set this parameter to 1 sec.

**New in MP4.20** 

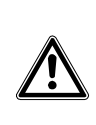

#### <span id="page-26-0"></span>**FEP stations require server when starting up**

Distributed configurations including FEP stations: When you start up a FEP station, you must ensure that the MM8000 server is already up and running.

#### **Low virtual memory events**

Depending on the specific configuration and on the PC hardware characteristics, MM8000 software may use up the memory resources in Windows and cause the "Low virtual memory" error message to display. Should that occur, you can **adjust the virtual memory size** (i.e. the size of the *paging* file where Windows swaps the active memory areas on disk). Using the Administrator login, proceed as follows:

#### **Start → Settings → Control Panel → System → Advanced tab → Performance / Settings** button → Advanced tab → Virtual Memory / Change button

– At this point, in the disk drive list that appears, select the Windows System disk drive (typically C:) and set the size values as follows:

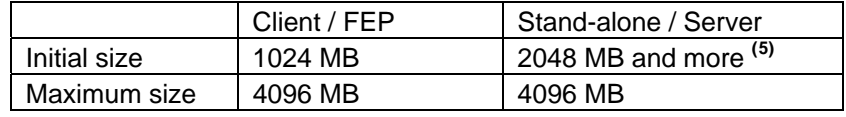

#### **Screen savers**

Please abide by the following guidelines if you wish to use a Screen saver while running MM8000:

- Use only standard Windows Screen savers;
- Do not configure password protection for Screen savers.

Standard Windows Screen savers allow for the Event icon area and the Summary bar to be present while the Screen saver occupies the Work area. Failure to comply with the guidelines listed above may result in problems with the MM8000 system.

#### **Acrobat writer/distiller**

Installing MM8000 typically affects the behaviour of the Acrobat Writer/Distiller, which will not work properly any more, even uninstalling MM8000.

#### **M35 GSM modem and character set in SMS messages**

In SMS notification messages, the M35 modem (ref. M35 manual "MC35\_ATC\_01\_V05.00") is configured to support the GSM 03.38 (7-bit) alphabet set, which includes a minimum set of characters.

In most cases, message texts in Western languages are adapted to the GSM set, whereas other languages (e.g. Russian, Chinese, Hebrew, etc.) are not supported (note that texts including invalid characters are discarded by the modem and the related message is lost).

In general, we recommend using plain ASCII characters in SMS messages. However, the customisation of some special characters is possible in the localisation procedure. Please refer to MM8000 Localisation Engineering Guide, document no. A6V10062459\_a\_en.

#### **Removing history full events**

In case the SQL history archive is automatically backed up, the MM8000 events related to archive full condition are no longer necessary to notify the operator. In such cases, we recommend setting 'out of scan' the History node of the Station in the MM8000 Physical Structure.

<span id="page-26-1"></span> 5 Initial size may be extended up to 3000 MB in case low memory events still occur.

#### **SiPass**

#### – **Reader name, FLN name and structure**

This information cannot be acquired from SiPass; this prevents MM8000 from representing the entire physical structure of the devices.

#### – **Object states and events**

The following information is not transmitted to MM8000:

- Door Open (frame contact)
- ACC Tamper, Power Fault, and Battery Operation
- Area and Elevator objects
- Soft Anti-pass back
- The use of SiPass **Alarm Classes** with MM8000 is affected by some limitations. Please refer to the SiPass chapter in the DMS8000 Access Control Connectivity Guide (doc.no. A6V10062451\_a\_en).
- The SiPass **functions which are also available in MM8000** e.g. event notification (message forwarding in SiPass), reactions and sequences (event tasks in SiPass) - should be clearly assigned to either of the two systems, according to specific requirements, thus preventing any functional overlap.
- In SiPass 2.40 and later, note that the **SiPassUser** password, required for MM8000 communication, must be in uppercase: **SIPASSPASSWORD**.
- In case of communication problems between MM8000 and SiPass, make sure not to check the Windows Explorer folder option: **Use Simple File Sharing** (select **Tools→ Folder Options** in the Explorer menu and then click the View tab as illustrated here below). The option should NOT be enabled on the SiPass server PC.

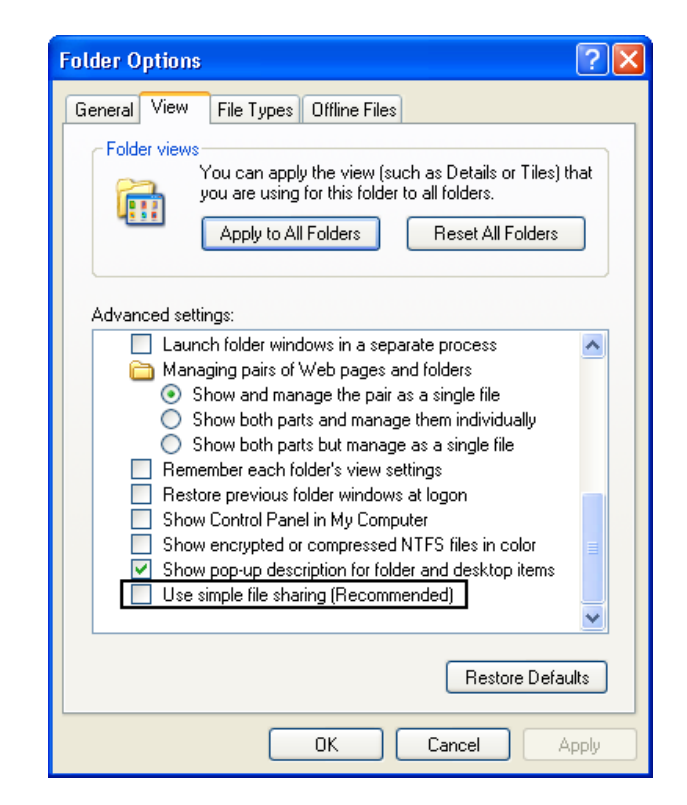

#### **USB Printers**

If a USB printer reports a fault condition in MM8000, try to remove the Bidirectional Control option in the printer properties page. Please follow this procedure:

- **1**. Open the USB printer properties window (see picture below).
- **2**. Select the "Ports" tab.
- **3**. Uncheck the option "Enable bidirectional support".

#### **New in MP4.20**

**4**. Cancel all pending jobs in the spooler (most of them will be named "Check"). If you are not able to delete them, reboot the PC and make sure that the spooler list is empty.

**5**. Retry MM8000 printouts.

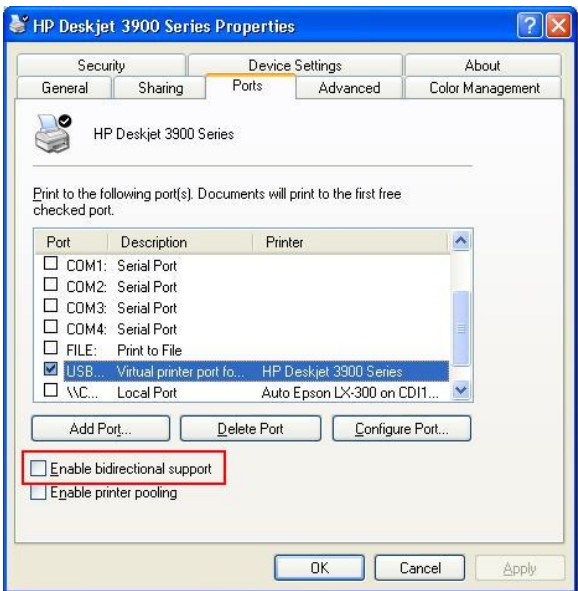

#### <span id="page-28-0"></span>**SISTORE AX**

Note that SISTORE AX can support only one client at the time. When one MM8000 station is connected to the video unit to show video images, no other station can connect at the same time.

 Hardware acceleration of the video adapter may influence the correct display of the SISTORE AX live video when used in MM8000. In case of problems, please reduce the acceleration, typically to a medium setting, following this procedure:

- Right click on Desktop.
- Select Properties and then Setting tab.
- Click the Advanced button.
- In the Window that appears, select the Troubleshooting tab.
- Reduce the Hardware Acceleration and click Apply.
- If still not OK, repeat previous step until the live video shows correctly.

 When using SISTORE AX video player (RAS V3.6) with a new MM8000/Windows user, you need to start the player as stand-alone application first. This will set the software environment and let the player work properly when is then used in MM8000.

#### **SISTORE MX**

In general, we recommend that you use SISTORE MX V2.58 or upgrade to this version. Depending on the version installed, the following difficulties may be encountered:

- **1.** The SISTORE MX 2.55 must be used with the remote player of SISTORE MX 2.57 or later.
- **2.** The archive player shows the control buttons (e.g. Play, Stop, Rewind, etc.) on the very right of the screen and therefore they are not visible most of the time. **Note**: The Replay Toolbar (WC1) in SISTORE MX 2.57 player shows up together with the timeline on the left, thus covering the timeline; the actual replay toolbar containing recorded video controls is located on the right and is not visi-

ble. In SISTORE Remote Viewer 2.45 and 2.50 you could only see this part of the toolbar (without the timeline).

- **3.** Pre-trigger recording (e.g. automatic recording in case of an event) not possible. **Note**: In order to work with MM8000, SISTORE MXPro 2.45 and 2.50 requires the "Enable Software trigger" checkbox to be checked in the configuration. Instead, with SISTORE MX 2.55 and 2.57, the "Long time recording" schedule also has to be enabled to work-around a defect in the communication with MM8000. Unfortunately, this solution prevents the pre-trigger function from working.
- **4.** Stopping the recording is not possible from the MM8000 (video recording is only stopped when the configured delay expires in SISTORE).

#### **SISTORE CX/SX**

Faults related to loss of camera signals are not supported by MM8000 with SIS-TORE CS/SX V3.4.

#### **DESIGO PX**

When an event occurs from DESIGO PX where the AckRequired flag is active, if the Ack command is not executed on MM8000 and DESIGO PX returns to normal, the Ack command on MM8000 changes to Reset, and the event stays in the event list.

#### **NK82x5 connected in BACnet mode**

If NK8225/NK8235 is connected to MM8000 over a BACnet link, then a communication fault is displayed on the MM8000 even if everything is working properly. As a work-around, we suggest to remove the fault event generation in the "Ethernet" node of the NK82x5 or set the node "out-of-scan". Note that, if a real communication problem occurs, it will be displayed as NK82x5 unit not reachable on the main NK82x5 node.

#### **NK8000 interactions, ACK and Reset commands not supported**

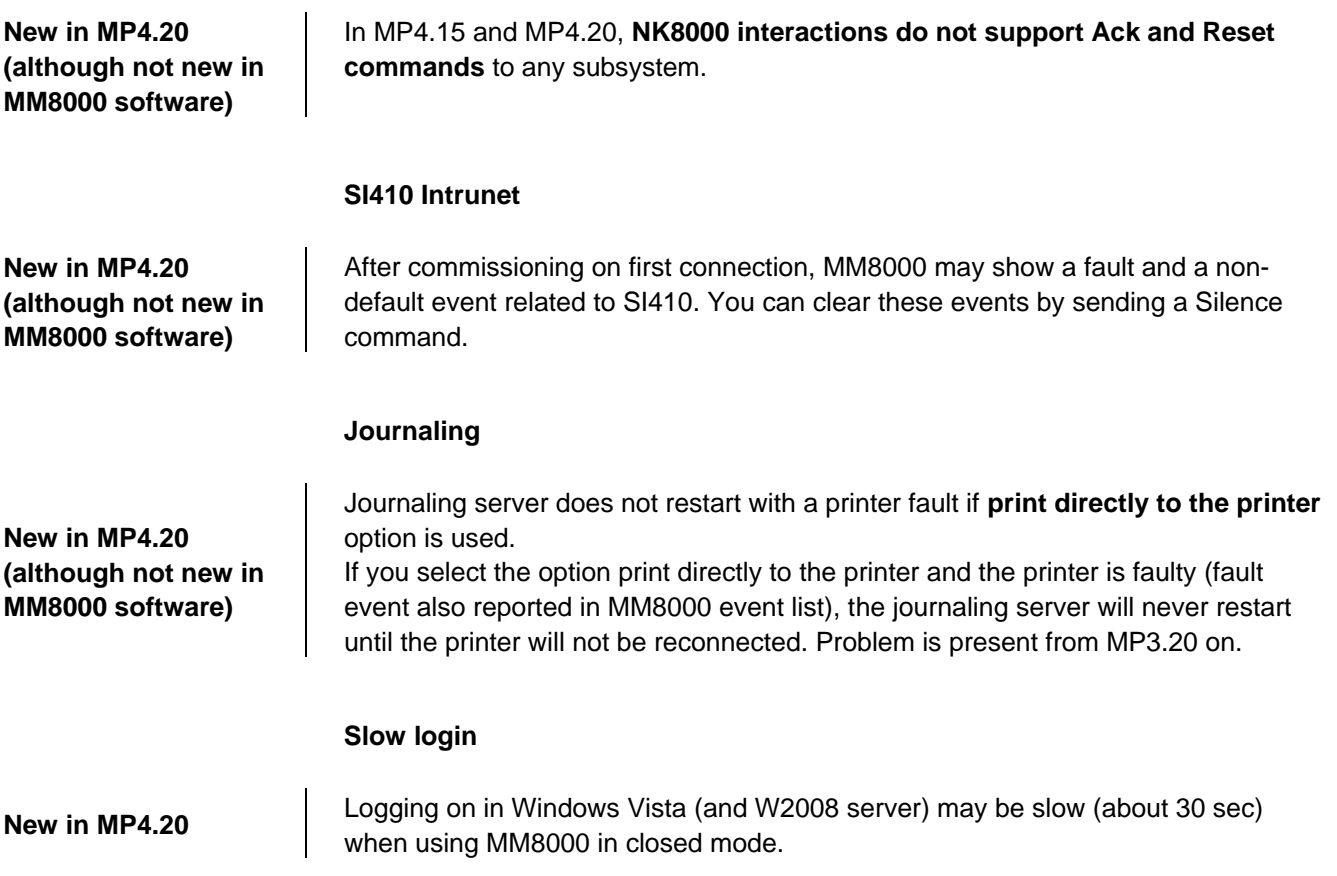

## <span id="page-30-0"></span>**6 Documentation**

All documents were updated to include the new features added in MP4.20. Note the document numbers related to the new STEP numbering.

#### **STEP documentation repository**

On the Siemens intranet, the product documentation can be found in the STEP Documentation Repository. The STEP Web Client interface is available at the following address:

**Web Client** 

[https://intranet.sbt.siemens.com/dbcom/en/db\\_porta/client.asp](https://intranet.sbt.siemens.com/dbcom/en/db_porta/client.asp)

The following describes one way to search and find a document:

- **1**. Click on the "STEP WEB Client" image:
- **2**. Choose "04 Fire -3F" from the "Product Segment" box and select "Activate filter".
- **3**. Select "All" in the Documents section of the Quick Search page and select "Advanced Search".
- **4**. Enter the document number in the "Brochure No." field (e.g. A6V10062509) and press "Enter".

**Note**: STEP provides no results when the number of found objects is equal to or greater than 200.

 $\rightarrow$  To learn about other ways to locate a document, see DMS8000 Quick Reference Guidelines for Search and Finding DMS Documents in STEP (A6V10064704).

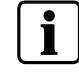

**Note:** MP4.20 documentation is delivered in PDF format only. You can find Word versions of all documentation in the STEP repository.

## <span id="page-30-1"></span>**6.1 DMS8000 Documentation Resource Information & Glossary**

#### **Documentation Resource Information and Glossary (document no. A6V10089056\_a\_en)**

This document is a guide to the following:

- Reference Documents: a complete list of all DMS8000 documents and how to access them.
- Roadmap to Documentation: target audiences can see which documents were created for them, and the purpose for each document.
- Customer Support links & resources: contact information for SBT FS Customer Support Centre and other convenient links.
- General Glossary: this contains global definitions of terms and acronyms used in DMS8000 documentation.

### <span id="page-30-2"></span>**6.2 MM8000 Sales documentation**

#### **Product Datasheet (document no. A6V10062415\_a\_en)**

A brief summary of the features provided by the MM8000, available architectures, and networks. It also includes information about system limits and subsystems supported.

#### **System Description (document no. A6V10062417\_a\_en)**

This document is similar to the datasheet, but very much expanded, and more detailed. It describes the MM8000 system and the user interface functionality.

#### **Sales Guide (document no. A6V10062427\_a\_en)**

This guide presents the most important sales arguments. Also, a FAQ section provides the answer to some typical questions.

#### **Sales Presentation (document no. A6V10062423\_a\_en)**

This is a PowerPoint presentation provided by the marketing department. It can be modified, or used as is to show potential customers what the MM8000 can do.

#### **DMS8000 Application & Planning (document no. A6V10063710\_a\_en)**

This document contains a brief discussion of product marketing strategy for all FSP-DMS products, and a moderate level of detail about the architectural configurations supported by MM8000.

#### **Tender Specifications (document no. A6V10062419\_a\_en)**

This document is in the standard Siemens format, but it is designed for use and adaptation(s) by independent contractors responsible for selecting and managing the installation and upgrades of a security system for the final customer.

#### **Offer Template (document no. A6V10062429\_a\_en)**

This is intended as an aid for sales people in the preparation of initial and final offers.

### <span id="page-31-0"></span>**6.3 MM8000 Technical documentation**

#### **MM8000 Operation Manual (document no. A6V10062409\_a\_en)**

This manual is an operation guide, meant for end users.

#### **MM8000 Installation, Configuration and Commissioning (ICC, document no. A6V10062413\_a\_en)**

The ICC guide provides step-by-step procedures for installation and configuration of the MM8000. During configuration, this manual should be used in tandem with the DMS8000 Connectivity Configuration guides.

The installation checklist at the end of the document is intended to be used as an aid in gathering information from the customer prior to beginning configuration.

#### **DMS8000 Connectivity Configuration Guides:**

- **Network, Fire, and Intrusion (documents no. A6V10062425\_a\_en)**
- **Access Control (document no. A6V10062451\_a\_en)**
- **Video (document no. A6V10062457\_a\_en)**

#### **- OPC (document no. A6V10065253\_a\_en)**

This set of documents includes: the DMS8000 Network Fire and Intrusion Configuration guide, the DMS8000 Access Control Configuration guide, and the DMS8000 Video Configuration guide. The set is shipped with all FSP-DMS products and contains information about installing Composer, connecting and activating the hardware (dongle) key, setting up a new project, and configuring the networks and subsystems supported by DMS8000 products. This should be used in conjunction with the ICC guide.

#### **DMS8000 Graphical Map Configuration Guide (document no. A6V10062441\_a\_en)**

This manual described in details the MM8000 graphic editor.

#### **Composer Technical Manual document no. A6V10062401\_a\_en)**

This guide explains how to use Composer in general. It provides a reference to commands and instructions used during the system configuration.

#### **MM8000 Localisation Guidelines (document no. A6V10062459\_a\_en)**

This guide provides assistance with the localisation of the MM8000 software, including information about using the Catalyst tool.

#### **Quick reference guides**

These short guides (4 to 8 pages A5 format) can be used as reference papers for the most typical software functions. The list of available quick guides includes:

- Operation (document no. A6V10067779\_a\_en)
- Installation, Configuration Commissioning (doc.no.008598\_d\_en)
	- Graphical maps (document no. 008906\_b\_en)
	- Composer Configuration (document no. A6V10067783\_a\_en)

#### **Release Notes (document no. A6V10062509\_a\_en)**

This document. It includes all information concerning MP4.20.

## <span id="page-33-0"></span>**7 Customer support links & resources**

## <span id="page-33-1"></span>**7.1 Siemens BT FS**

 Our Customer Support Center intranet site at: [https://intranet10.sbt.siemens.com/about\\_bt/Business\\_Units/fs/Customer+Support+](https://intranet10.sbt.siemens.com/about_bt/Business_Units/fs/Customer+Support+Center/?languagecode=en) [Center/?languagecode=en](https://intranet10.sbt.siemens.com/about_bt/Business_Units/fs/Customer+Support+Center/?languagecode=en) provides useful information and links. In the Online Support section of this intranet page, software downloads and known product issues can be found in the PSP (password-protected Product Support Platform). → The support mailbox is: [fs.support.sbt@siemens.com.](mailto:fs.support.sbt@siemens.com)

## <span id="page-33-2"></span>**7.2 Microsoft**

General support about Microsoft Windows can be found at:

 $\rightarrow$  http://support.microsoft.com/directory/

### <span id="page-33-3"></span>**7.3 Adobe Acrobat**

To view the PDF document is necessary to install the program Adobe Acrobat Reader. You can find its free version at:

→ <http://www.adobe.com/products/acrobat/readstep.html>

Siemens Switzerland Ltd Building Technologies Group International Headquarters Fire Safety & Security Products Gubelstrasse 22 CH-6301 Zug Tel +41 41 724 24 24 Fax +41 41 724 35 22 www.sbt.siemens.com